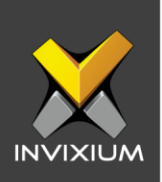

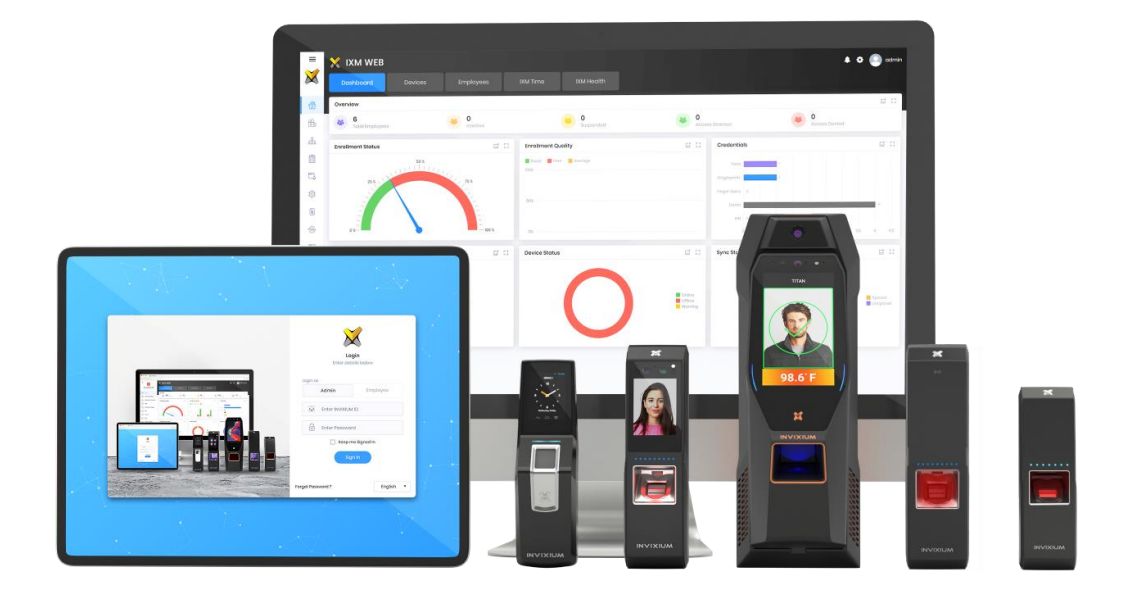

# **Feature Description Document**

Understanding Device Notifications using IXM WEB

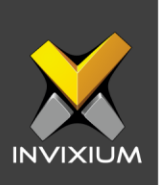

## **Purpose**

This document describes the functional specifications of the device notification feature.

# **Applies to**

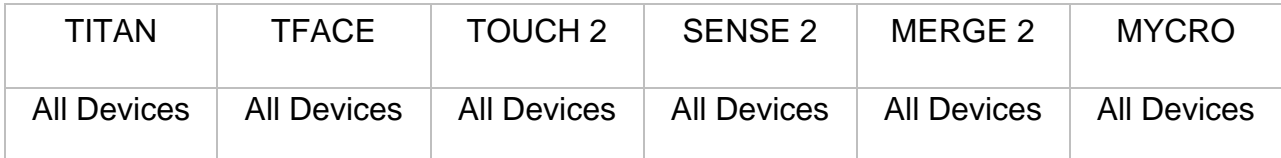

# **Description**

IXM WEB allows users to configure device notification settings. The purpose of device notifications is to personalize the device LCD notification for multiple events. IXM WEB allows users to set images, background audio, and display text. In the state of an alarm, the device notification will be ignored. Once the alarm clears and the device is back in an idle condition, then the device notification feature will be active again.

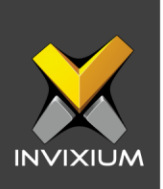

# **Configure Device Notifications**

1. From Home >> Click the **Devices** tab on the top >> Select the required **Device** >> Navigate to the **Notification** tab >> Click **Device Notification** to see the status of device notifications.

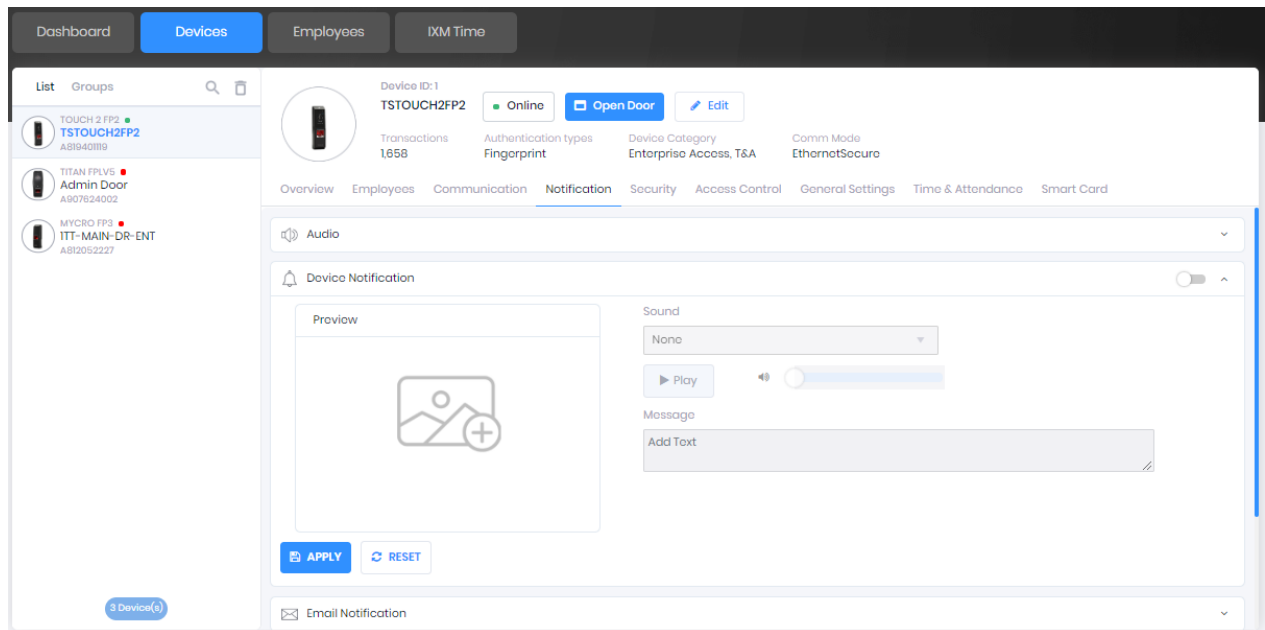

2. Toggle the **Device Notification** switch to ON to activate it.

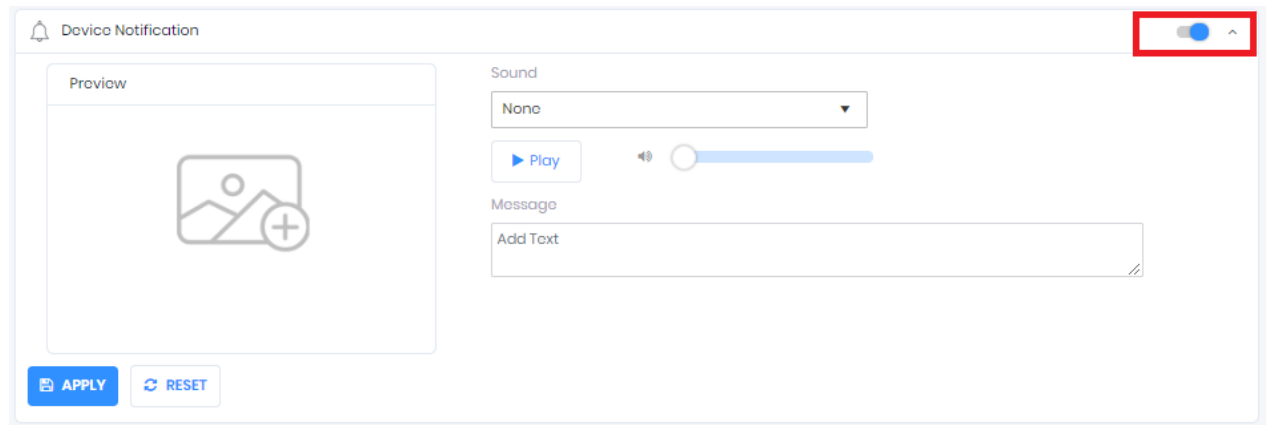

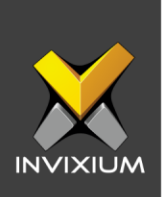

3. Click the Add Image icon. The application will give options to select/upload an image.

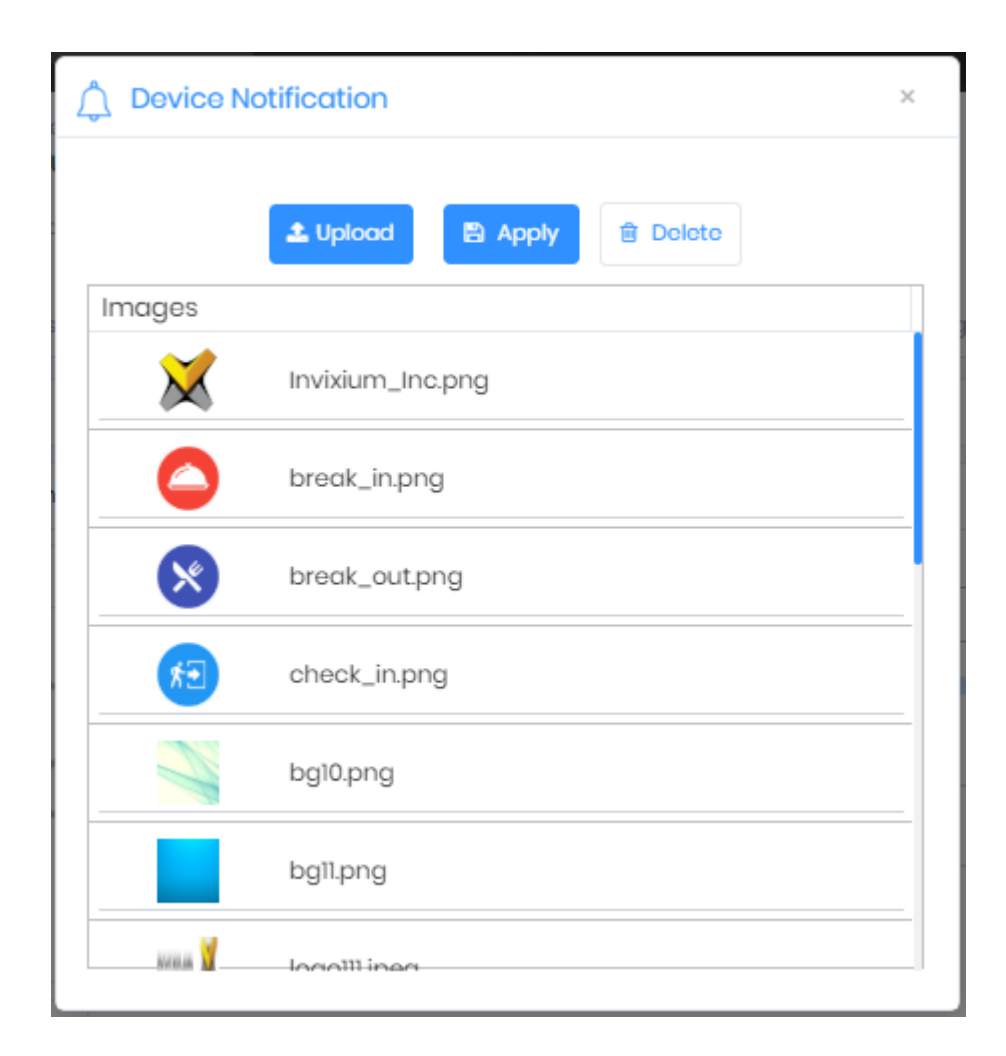

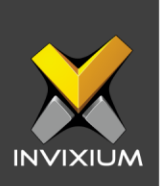

- O Open ×  $\uparrow \Box$  > This PC  $\sim~5$ Search This PC م  $\leftarrow$  $\longrightarrow$  $\checkmark$  $\mathbb{R}$   $\mathbb{R}$ Organize  $\blacktriangledown$  $\boxed{\phantom{1}}$ ◙ Anshuman Kapc À  $\vee$  Folders (7) Christopher Mer  $\,$ 3D Objects Dhiraj Hakke - D  $\,$ Sapan Dholakia  $\,$ Sapan Dholakia -Desktop  $\,$ Sapan Dholakia  $\,$ OneDrive - Invixiu Documents  $\mathbf{b}$  $\vee$   $\Box$  This PC 3D Objects Downloads  $\rightarrow$ Desktop  $\,$ 图 Documents  $\rightarrow$ Music  $\triangleright \bigtriangledown$  Downloads Ψ All Files (\*.\*) File name:  $\checkmark$  $\checkmark$ Open Cancel
- 4. Click **Upload** to upload a new image to the device.

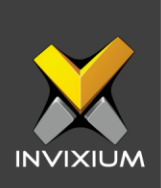

5. The application will show a success message once the image is uploaded.

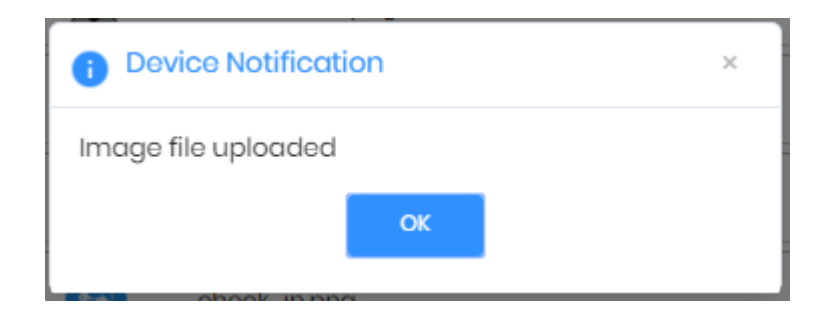

6. Select the uploaded image and click **Apply**.

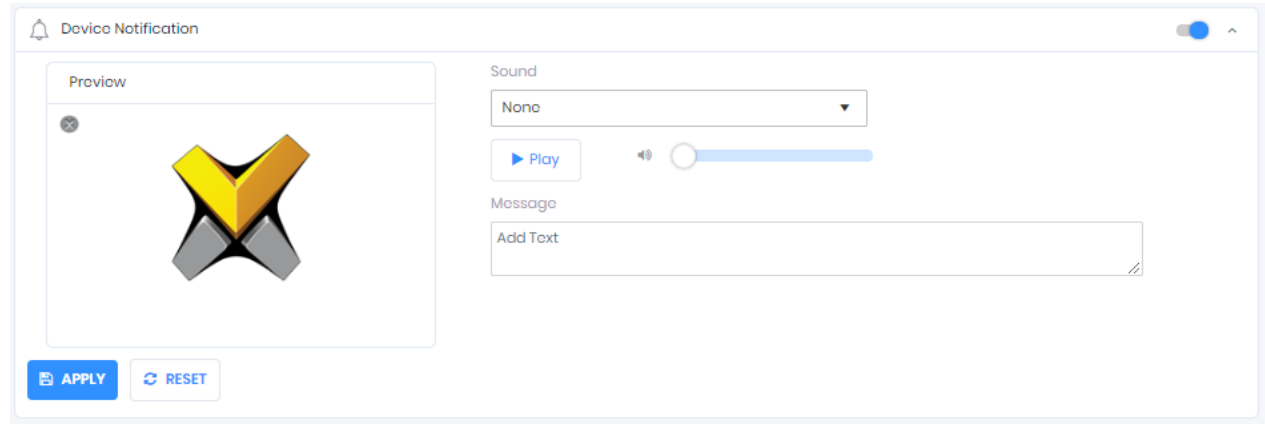

- 7. Click the Sound dropdown menu and select the required audio to be played when the device is idle.
- 8. Click **Apply** to save changes for Device Notifications.

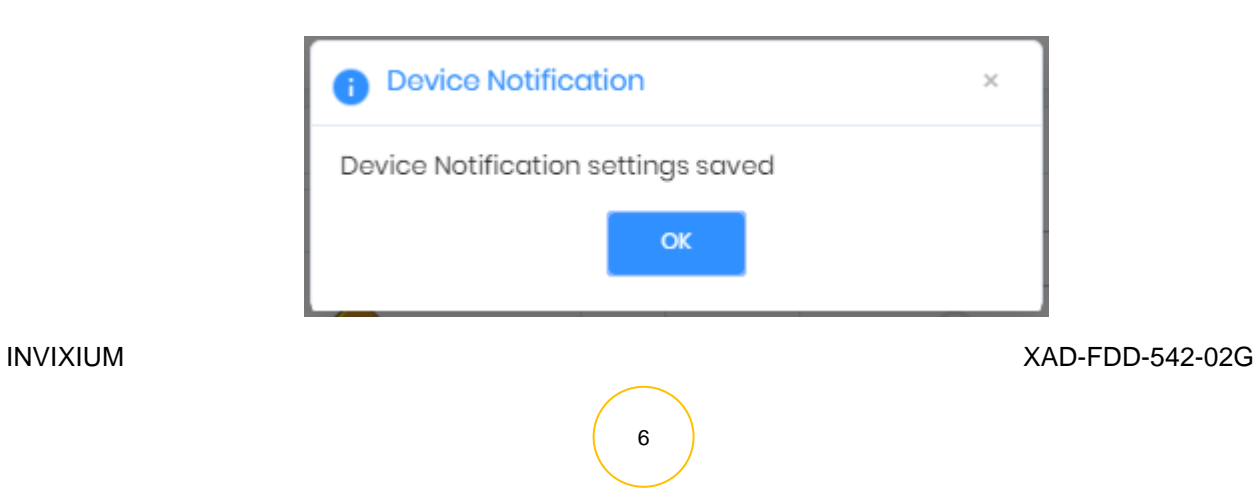

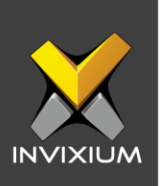

# **FAQ**

- **1. Who can configure Device Notifications on the device?** All IXM WEB users who have access to the Devices Tab can set Device Notifications on a device from IXM WEB.
- **2. What is the maximum Image size I can upload on the device?** Users can upload any image file on the device up to a maximum size of 20 MB.
- **3. Which are the image file formats supported by IXM?** IXM WEB supports .jpg, .jpeg, .png and .bmp file formats to display images on the LCD.
- **4. Which are the audio file formats supported by IXM?** IXM WEB supports .wav, .mp3, .mp4, .aac, .flac, .ogg, .imy and .m4a file formats to play audio on IXM devices.
- **5. I want to display my company's logo as a Wallpaper on the LCD. What should be the ideal image size and resolution that I should upload on the device?** Invixium in general recommends images with a resolution of 100x100 pixels and a size under 20 MB. But it is based on the product you are using. The following are the image sizes for each device:
	- **TITAN Series Devices:** 1280 x 720 pixels
	- **TOUCH & MERGE Series Devices:** 320 x 240 pixels

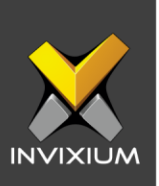

# **Support**

For more information relating to this Feature Description document, please contact us at [support@invixium.com](mailto:support@invixium.com)

## **Disclaimers and Restrictions**

This document and the information described throughout are provided in their present condition and are delivered without written, expressed, or implied commitments by Invixium Inc. and are subject to change without notice. The information and technical data herein are strictly prohibited for the intention of reverse engineering and shall not be disclosed to parties for procurement or manufacturing.

This document may contain unintentional typos or inaccuracies.

#### **TRADEMARKS**

The trademarks specified throughout the document are registered trademarks of Invixium Access Inc. All third-party trademarks referenced herein are recognized to be trademarks of their respective holders or manufacturers.

Copyright © 2022, INVIXIUM. All rights reserved.